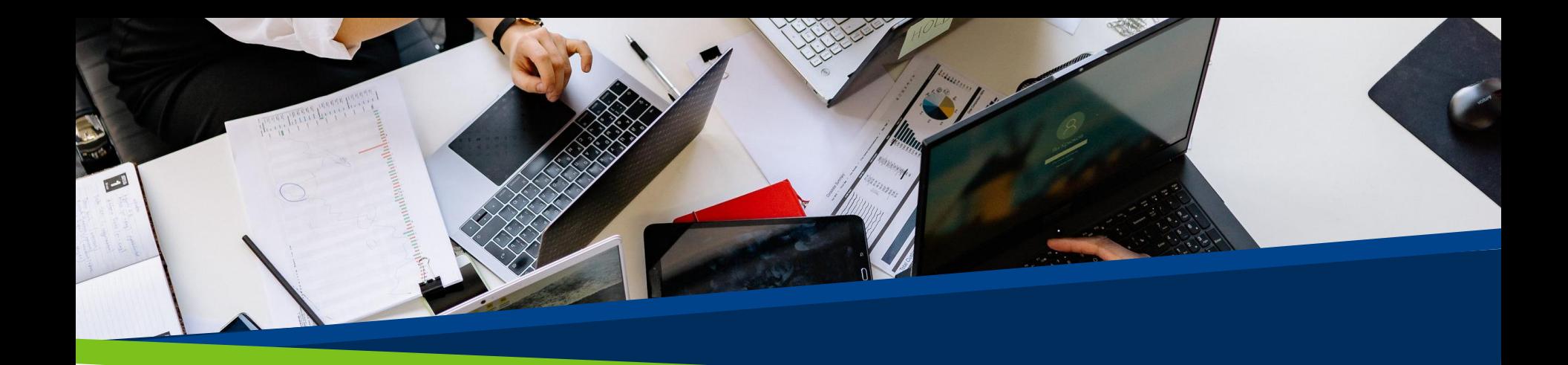

# **ProVol Digital**

**Schritt-für-Schritt-Anleitung**

# Erstellen einer Gmail-Adresse

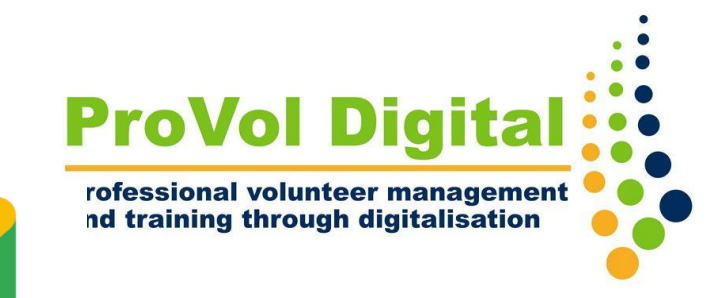

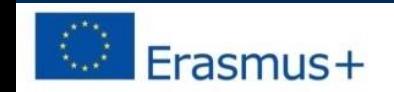

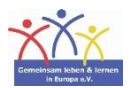

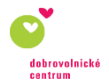

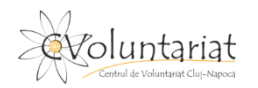

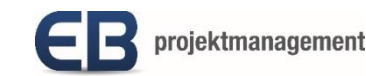

### **Kostenlose E-Mail-Anbieter**

- Web.de
- Freenet
- One.com
- GMX
- Hotmail
- T-Online
- Yahoo Mail

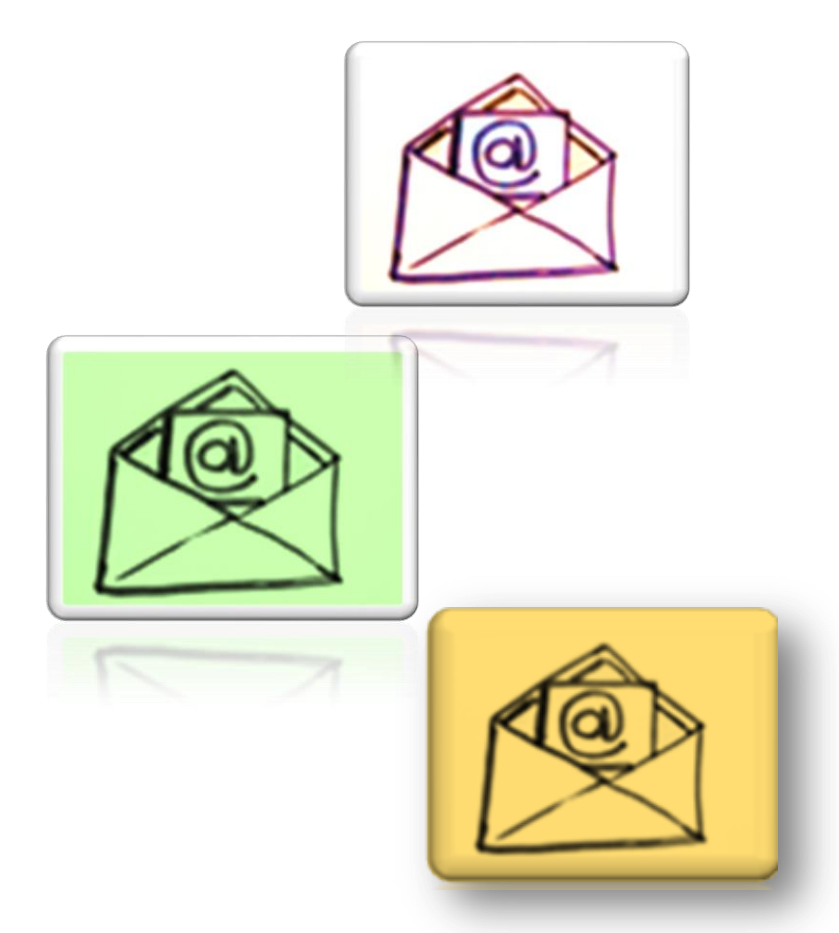

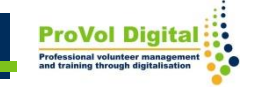

# **Aber kostenlos bedeutet...**

- ... Ihre E-Mail-Adresse hat die Endung des Anbieters, z. B. erika.musterfrau@gmail.com
- ... es wird meist viel Werbung geschaltet
- ... Sie Ihre Daten preisgeben (Datenkrake Google)

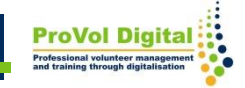

## **Schritt für Schritt zur Gmail-Adresse**

- **Schritt 1:** Ein Google-Konto erstellen
- **Schritt 2:** Google-Kontodetails vollständiger Name
- **Schritt 3:** Benutzername
- **Schritt 4:** Kennwort
- **Schritt 5:** Persönliche Daten
- **Schritt 6:** Google-Konto einrichten

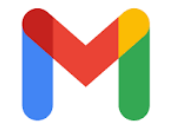

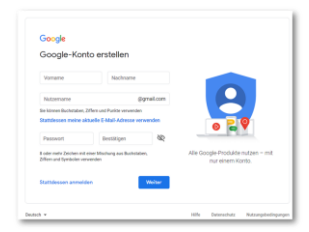

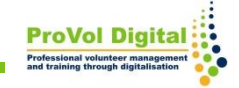

Suchen Sie im Browser "Gmail-Konto anlegen, oder der tippen oder klicken Sie auf diesen Link:[https://accounts.google.com/signup/v2/webcreateaccount?flowNa](https://accounts.google.com/signup/v2/webcreateaccount?flowName=GlifWebSignIn&flowEntry=SignUp)

[me=GlifWebSignIn&flowEntry=SignUp](https://accounts.google.com/signup/v2/webcreateaccount?flowName=GlifWebSignIn&flowEntry=SignUp)

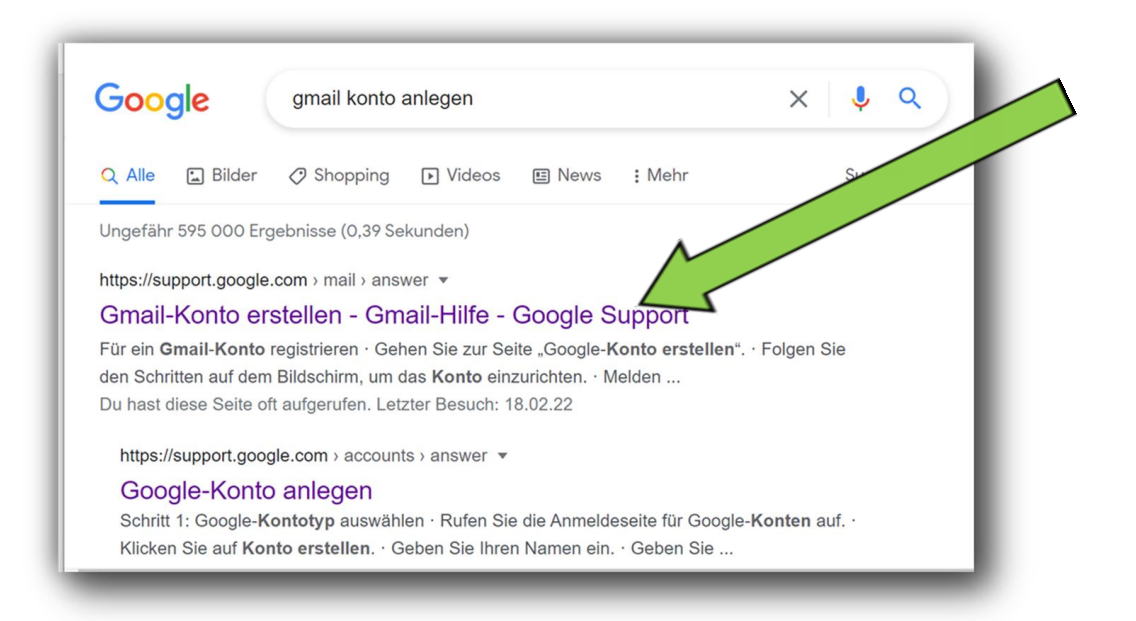

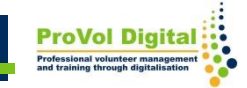

### **Sieht Ihre Website in etwa so aus?**

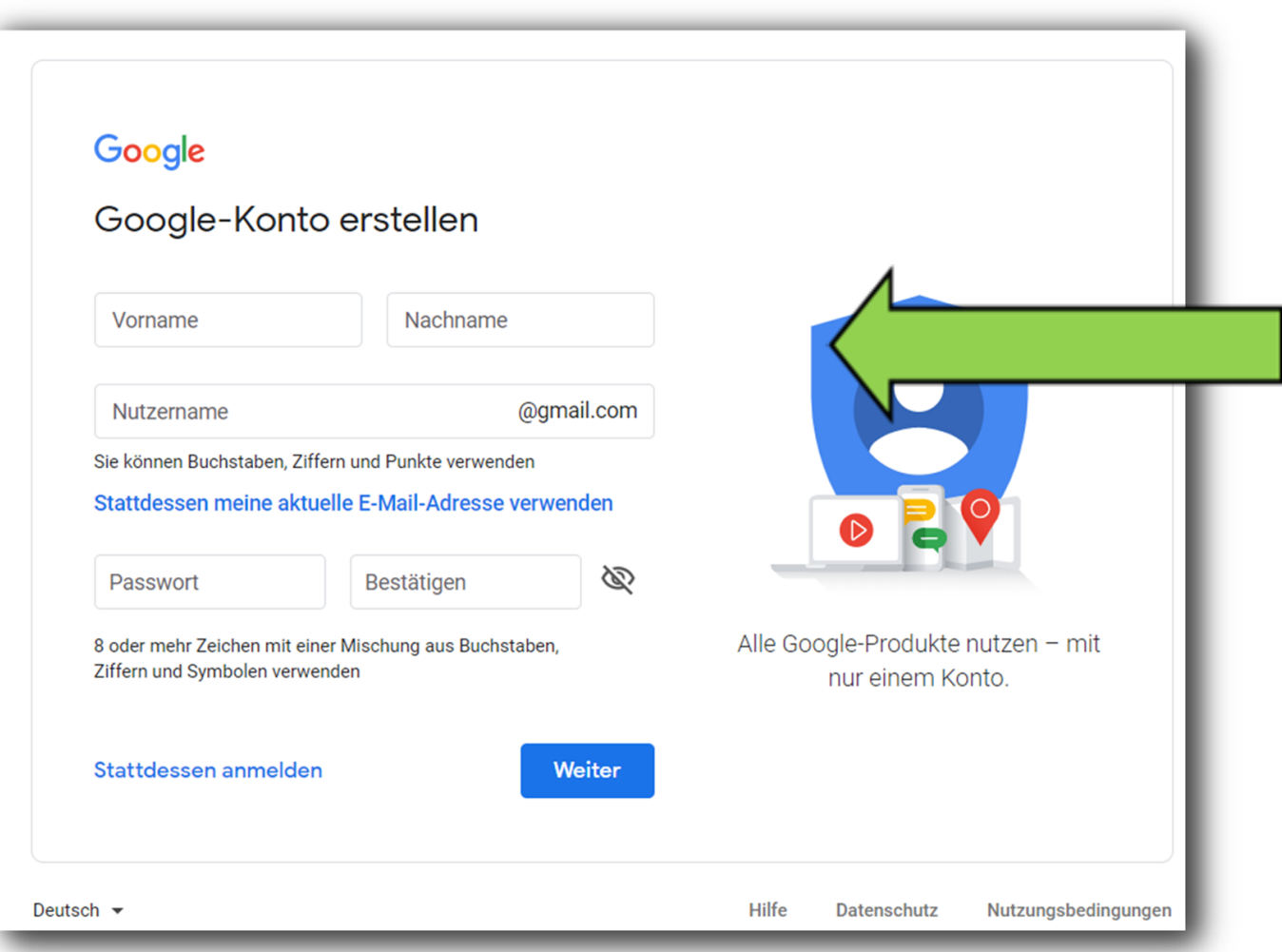

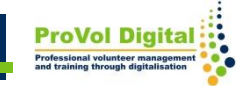

### **Einen Kontonamen erstellen**

Um das Konto einzurichten,

müssen Sie nur die Schritte auf dem Bildschirm befolgen.

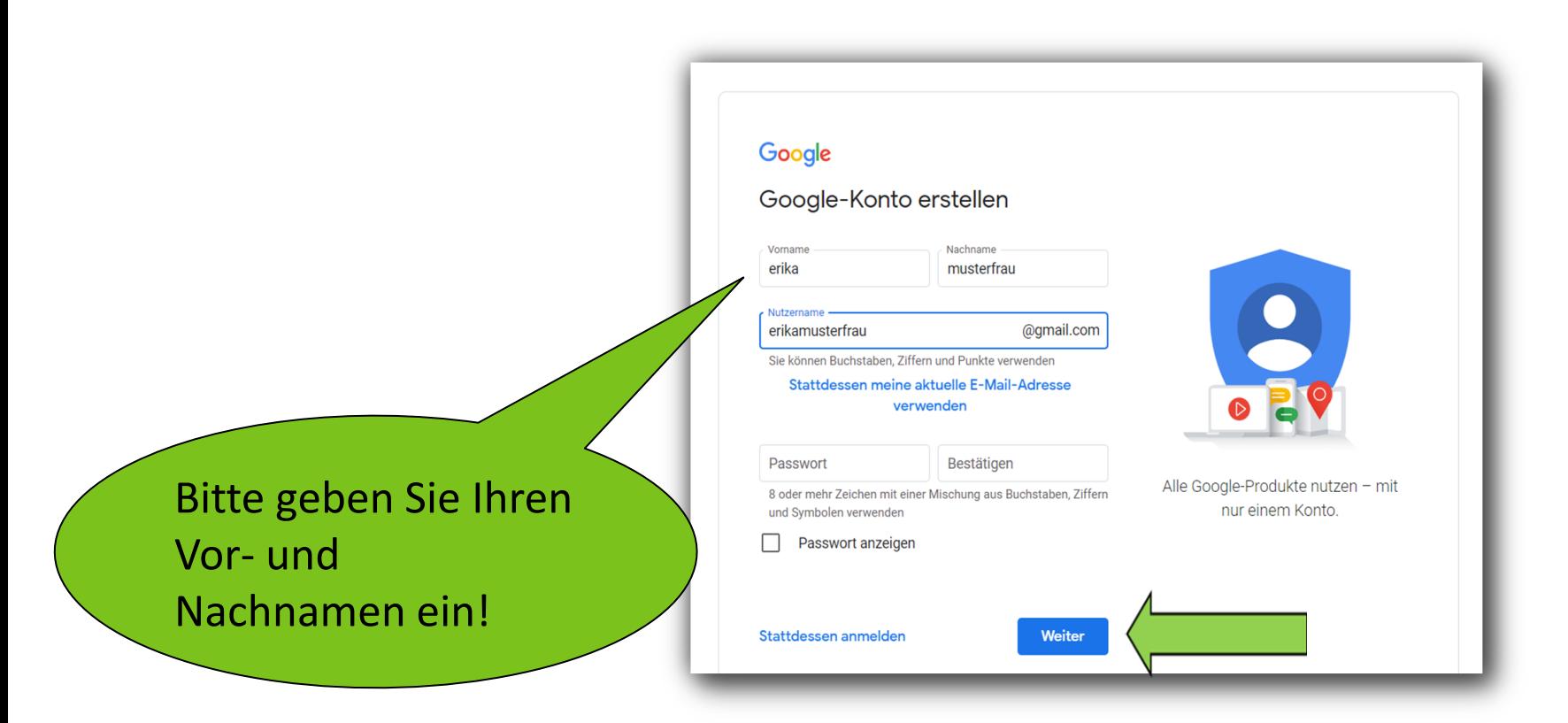

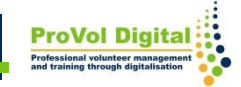

Wählen Sie mindestens eine seriöse E-Mail-Adresse mit Ihrem eigenen Namen.

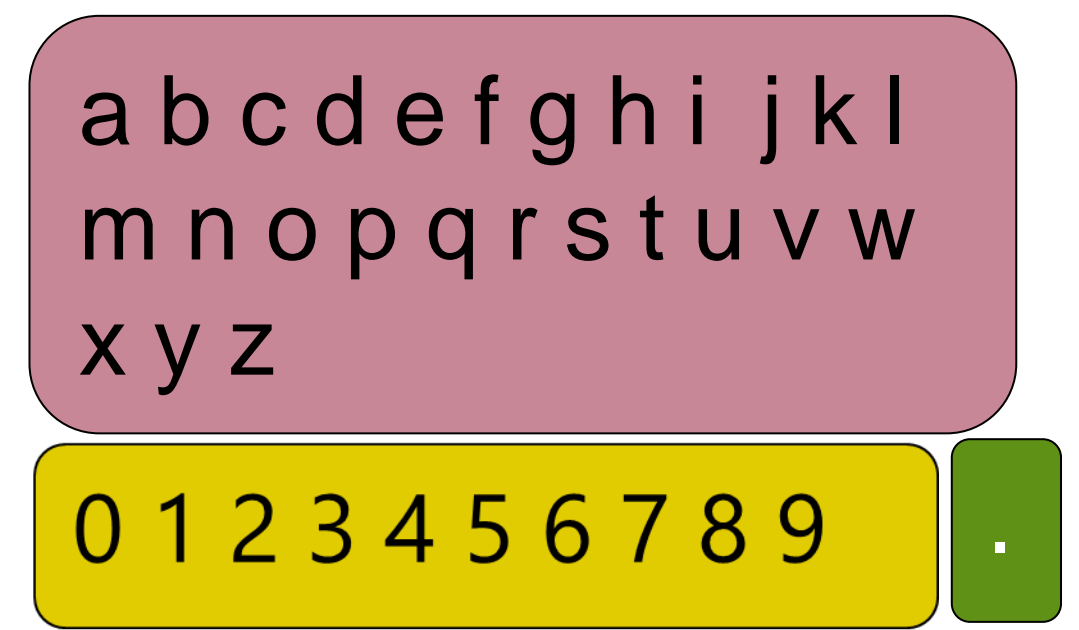

Der Benutzername ist vergeben!

Versuchen Sie einen anderen Namen.

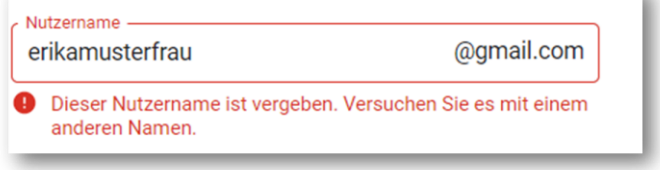

### **Benutzernamen wählen**

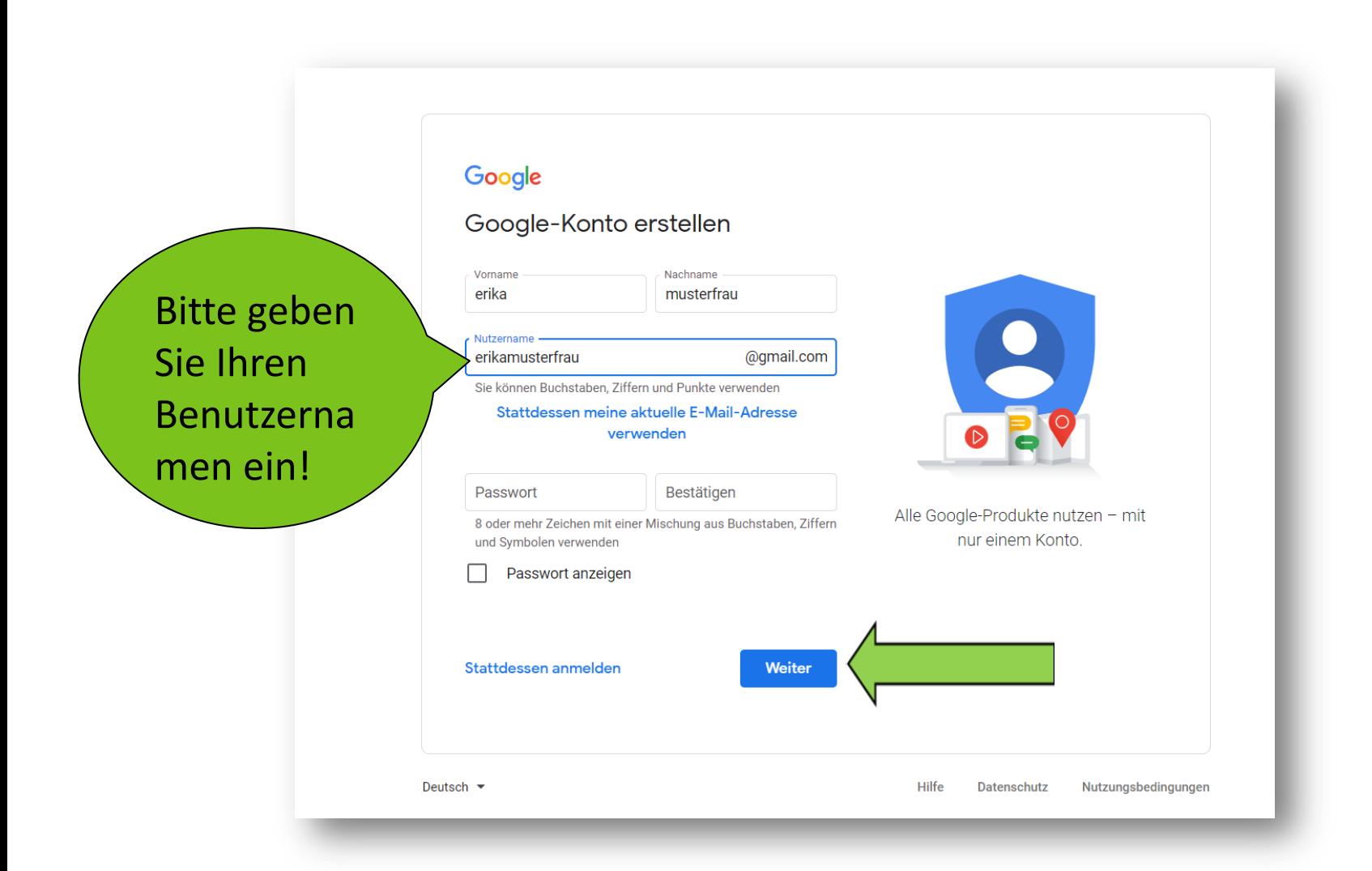

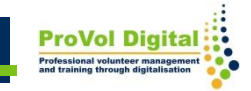

### **Passwort eingeben**

- Kombination aus Zahlen, Ziffern und Buchstaben
- Acht oder mehr Zeichen

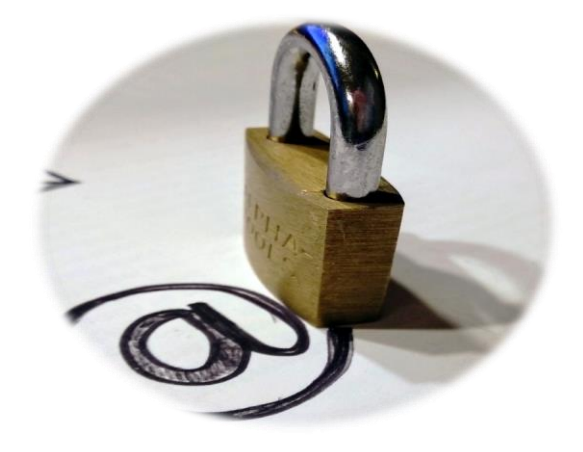

### **Tipps:**

Verwenden Sie keine Namen!

Nicht in einem Wörterbuch zu findende Wörter verwenden!

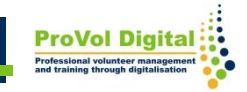

Google Google-Konto erstellen Bitte geben Nachname Vorname Sie Ihr @gmail.com Nutzername Passwort Sie können Buchstaben, Ziffern und Punkte verwenden ein!Stattdessen meine aktuelle E-Mail-Adresse verwenden Ø Passwort Bestätigen Alle Google-Produkte nutzen - mit 8 oder mehr Zeichen mit einer Mischung aus Buchstaben, Ziffern und Symbolen verwenden nur einem Konto. Stattdessen anmelden Weiter Nutzungsbedingungen Deutsch  $\blacktriangleright$ **Hilfe Datenschutz** 

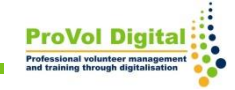

### **Persönliche Daten**

- Telefonnummer (optional)
- E-Mail-Adresse zur Kontowiederherstellung (optional)
- Geburtsdatum
- Geschlecht
- Personalisierungseinstellungen und Datenschutz

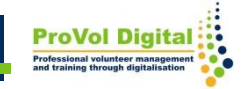

### **Persönliche Daten**

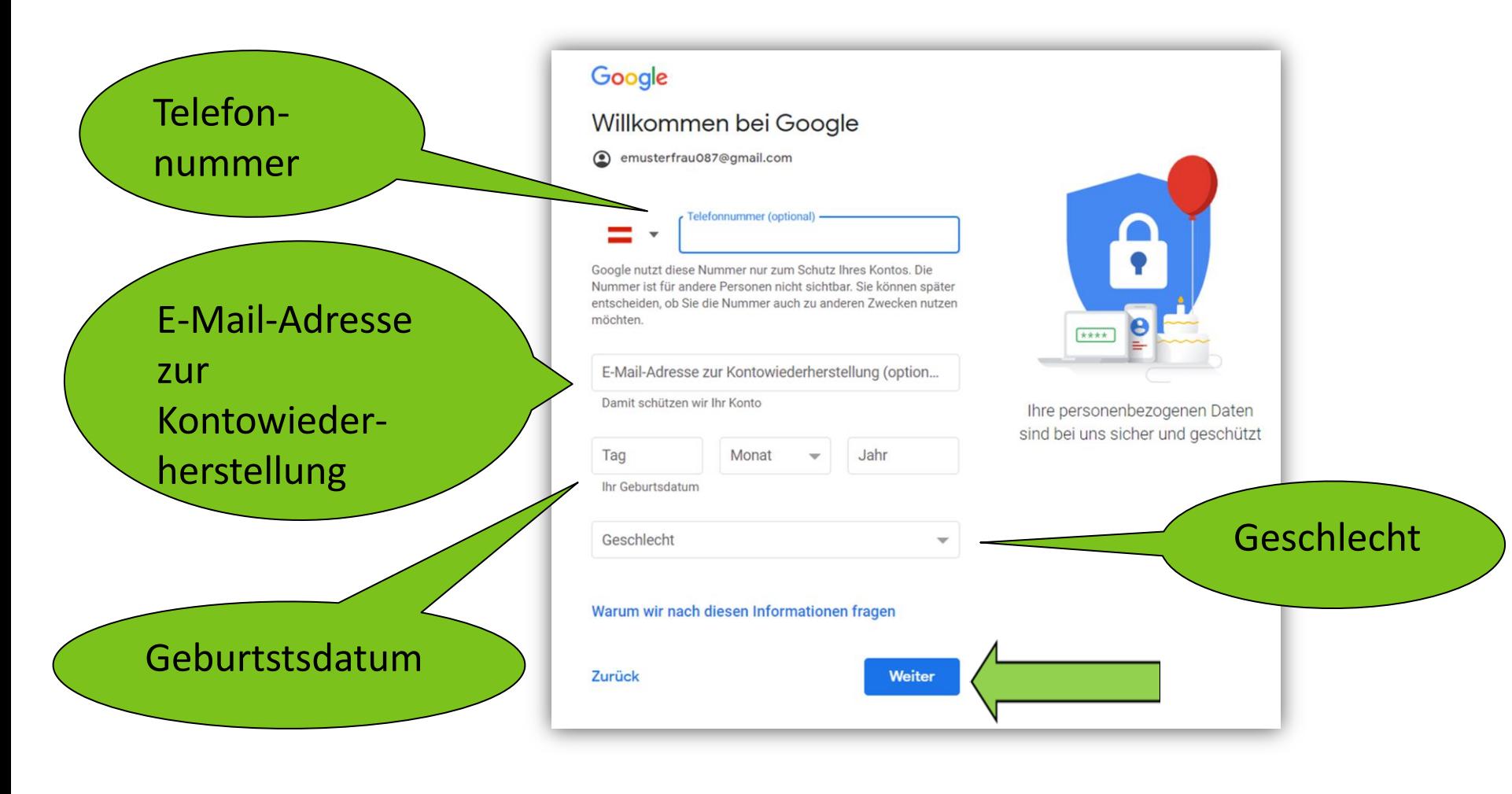

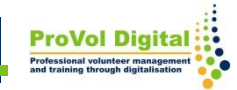

### **Persönliche Daten**

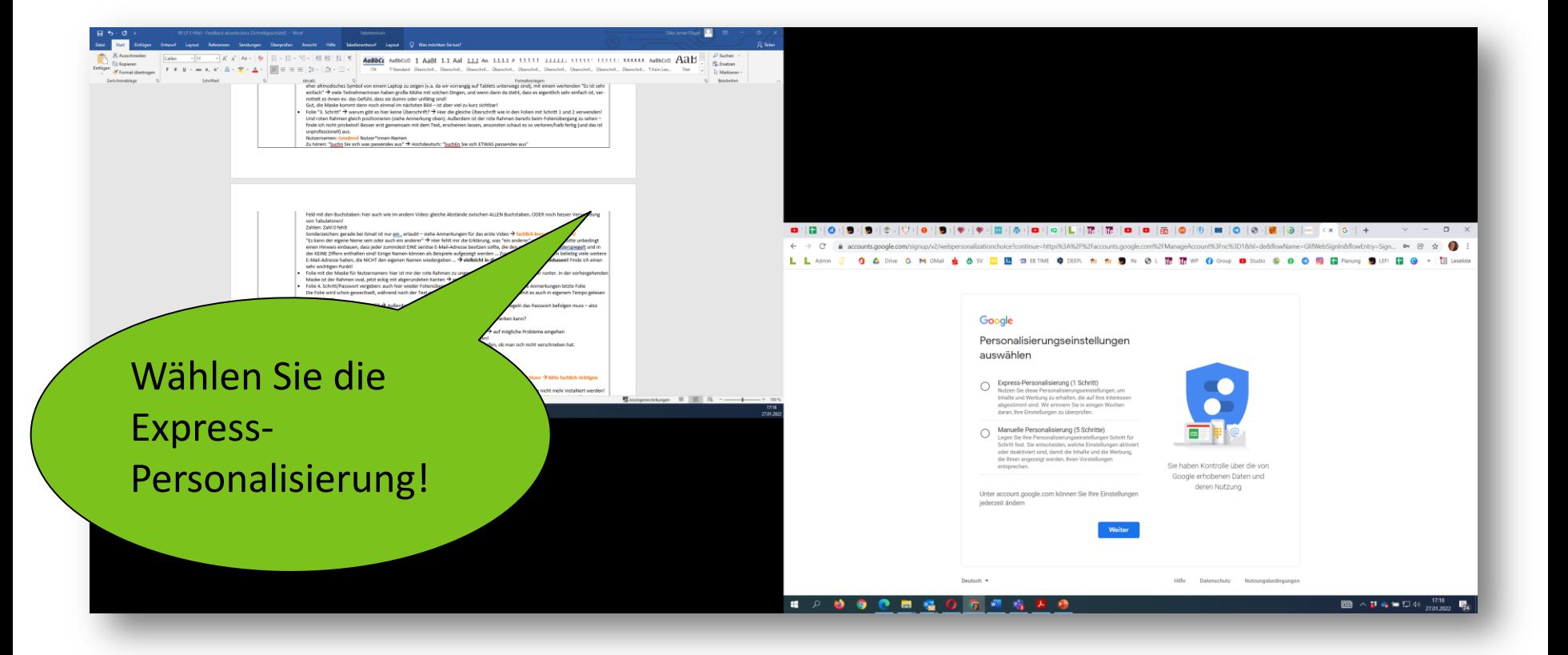

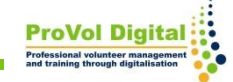

### **Nutzungsbedingungen und Datenschutz**

#### Google

Einstellungen für Personalisierung un bestätigen

Wenn diese Einstellungen aktiviert Daten verwendet, um Ihnen eine pe aller Google-Dienste und mehr Kor angezeigte Werbung zu ermöglich

屎 Web- & App-Aktivitäten Diese Einstellung wird aktiviert, o Suchen ausführen können und re sowie nützliche Empfehlungen fi erhalten Weitere Informationen zu "Web

YouTube-Verlauf Diese Einstellung wird aktiviert, o Videoempfehlungen erhalten und weiterschauen können, wo Sie zu Weitere Informationen zum Yor

> e Werbung d aktiviert.

> > g anzuzei

zu pers

Akzeptieren Sie jetzt die Nutzungsbedingungen und die Datenschutzrichtlinie!

#### Google

### Datenschutz und Bedingungen

Wir veröffentlichen die

Nutzungsbedingungen von Google und die Nutzungsbedingungen von YouTube, damit Sie wissen, was Sie bei der Nutzung unserer Dienste, einschließlich YouTube, erwarten können. Wenn Sie "Ich stimme zu" auswählen, erklären Sie sich mit diesen Nutzungsbedingungen einverstanden.

Die Google-Datenschutzerklärung beschreibt, wie Google mit Informationen umgeht, die bei der Nutzung von Google-Diensten entstehen.

Sie enthält auch Informationen dazu, warum wir Daten verarbeiten, z. B. weil wir berechtigte Interessen daran haben, dies zu tun. Dabei wenden wir geeignete Maßnahmen zum Schutz Ihrer Daten an. Wir verarbeiten Ihre Daten unter anderem für folgende Zwecke:

- Bereitstellung, Wartung und Verbesserung unserer  $\bullet$ Dienste, um die Bedürfnisse unserer Nutzer zu erfüllen
- Entwicklung neuer Produkte und Funktionen, die  $\bullet$ für unsere Nutzer hilfreich sind
- Einblicke darüber, wie Personen unsere Dienste nutzen, um die reibungslose Funktion unserer Dienste zu gewährleisten und unsere Dienste zu verbessern
- Personalisierung unserer Dienste, um sie

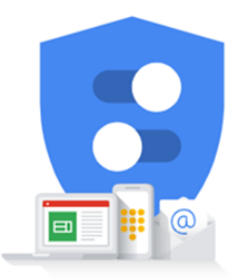

Sie haben Kontrolle über die von Google erhobenen Daten und deren Nutzung

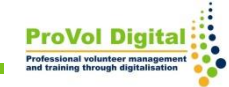

## **Konto einrichten**

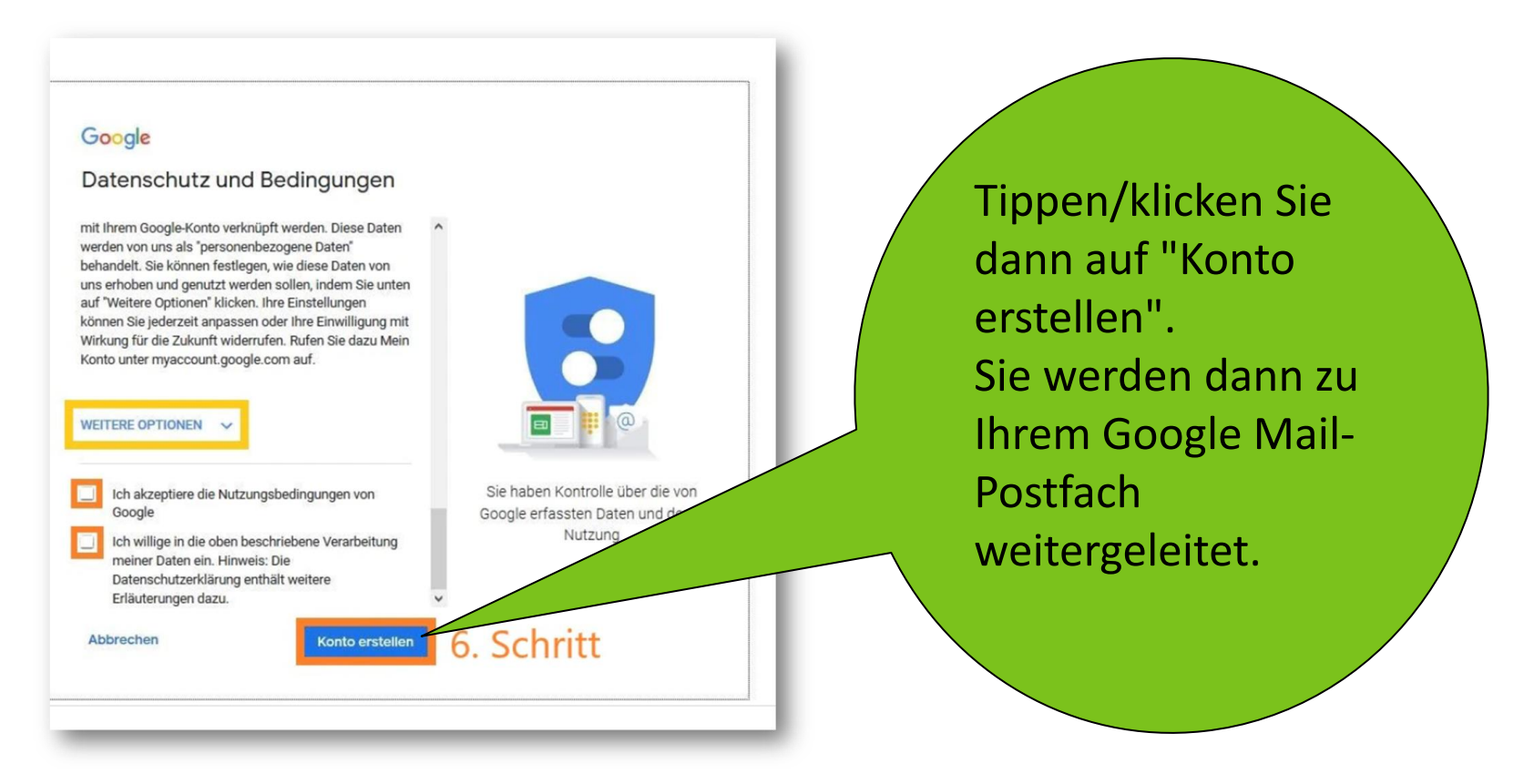

Ihr Google Mail-Konto ist nun eingerichtet und kann verwendet werden.

Videos und Links:

- <https://support.google.com/mail/answer/56256?hl=de>
- <https://www.youtube.com/watch?v=2CrLsve8YCg>

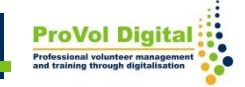